咱

 $\Box$ 

## גישה לטקסט מלא מחוץ לקמפוס

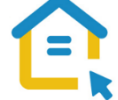

משאבי הספרייה האלקטרוניים - מאגרי מידע, כתבי עת, ספרים ותדפיסים, נגישים ברובם אך ורק למשתמשי אוניברסיטת תל-אביב ואינם נגישים לקהל הרחב. להתחברות למשאבים אלה ולקבלת גישה לטקסט מלא מחוץ לקמפוס האוניברסיטה יש לבצע הגדרות Proxy במחשבכם. הגדרות אלה הנן חד פעמיות וישמשו אתכם במהלך לימודיכם.

## הגדרות Proxy בדפדפן Chrome – גרסאות ישנות:

• בסמוך לשורת כתובת ה URL חפשו את הסימן המוביל להגדרות הדפדפן ולחצו עליו.

- גשו להגדרות Settings.
- Q proxy • חפשו בשורת החיפוש Proxy.
- פתחו את הגדרות שרת settings proxy Open Proxy.
	- בחלון שנפתח לחצו על settings Lan.
		- סמנו V רק באפשרות השנייה:

Use automatic configuration script - Script לקביעת אוטומטית בתצורה השתמש

- https://www.tau.ac.il/remote.pac :
	- לחצו על OK.
	- סגרו את הדפדפן, פתחו אותו שוב והיכנסו לאתר הספרייה.

עם הכניסה לאתר הספרייה או עם פתיחת טקסט מלא, תופיע חלונית הזדהות בה תקלידו את שם המשתמש והסיסמה האוניברסיטאיים שלכם.

## **בכל בעיה, פנו למדור תמיכה ומחשוב בספרייה בטלפון: 03-6407977 כאשר אתם מול מחשבכם**

B. 5 B. E B. A B A G G G Z A (ww) 三个品面 V O ? (@) ?